## Come controllare il tipo di distribuzione per PCA?

## Sommario

Introduzione Come verificare il tipo di distribuzione in APC?

## Introduzione

In questo documento viene descritto come controllare il tipo di distribuzione in Prime Collaboration Assurance (PCA).

## Come verificare il tipo di distribuzione in APC?

L'APC prevede quattro tipi di installazione, ovvero:

- 1. Piccole
- 2. Media
- 3. Grande
- 4. Molto grande

Talvolta, come parte della distribuzione, è necessario conoscere il tipo di distribuzione per individuare la causa principale o altri problemi noti.

Questa condizione può essere identificata con l'aiuto di questo file di configurazione.

- 1. Accedere a PCA dalla CLI tramite Secure Shell (SSH) con la porta 26.
- 2. Accedere come utente amministratore, quindi passare all'utente root.
- 3. Digitare more /opt/emms/emsam/conf/emsam.properties per trovare il tipo di distribuzione, come illustrato in questa immagine:

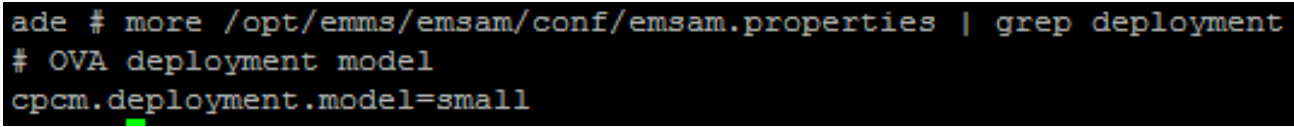